# **Canva Panels Just the Basics**

When you are creating/editing something, keep in mind that what you see on the panels on the left is contextual—it depends on where you are, what you have selected.

For example:

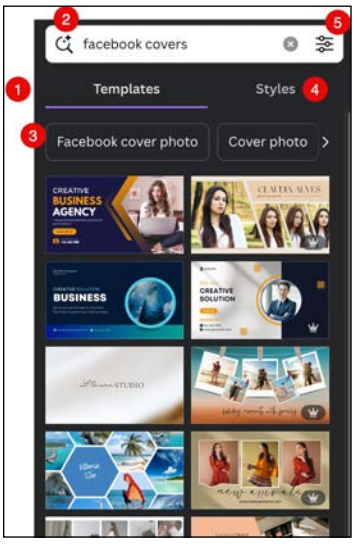

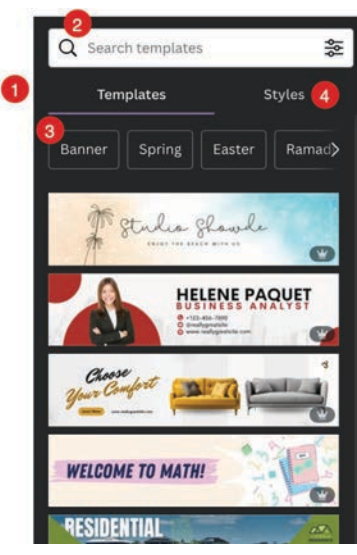

For a Facebook Cover **For Google Forms & Sites** 

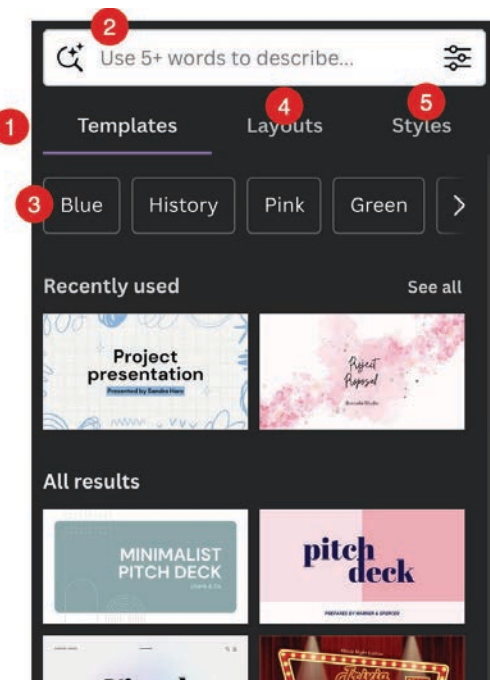

Presentations

#### **Font Controls**

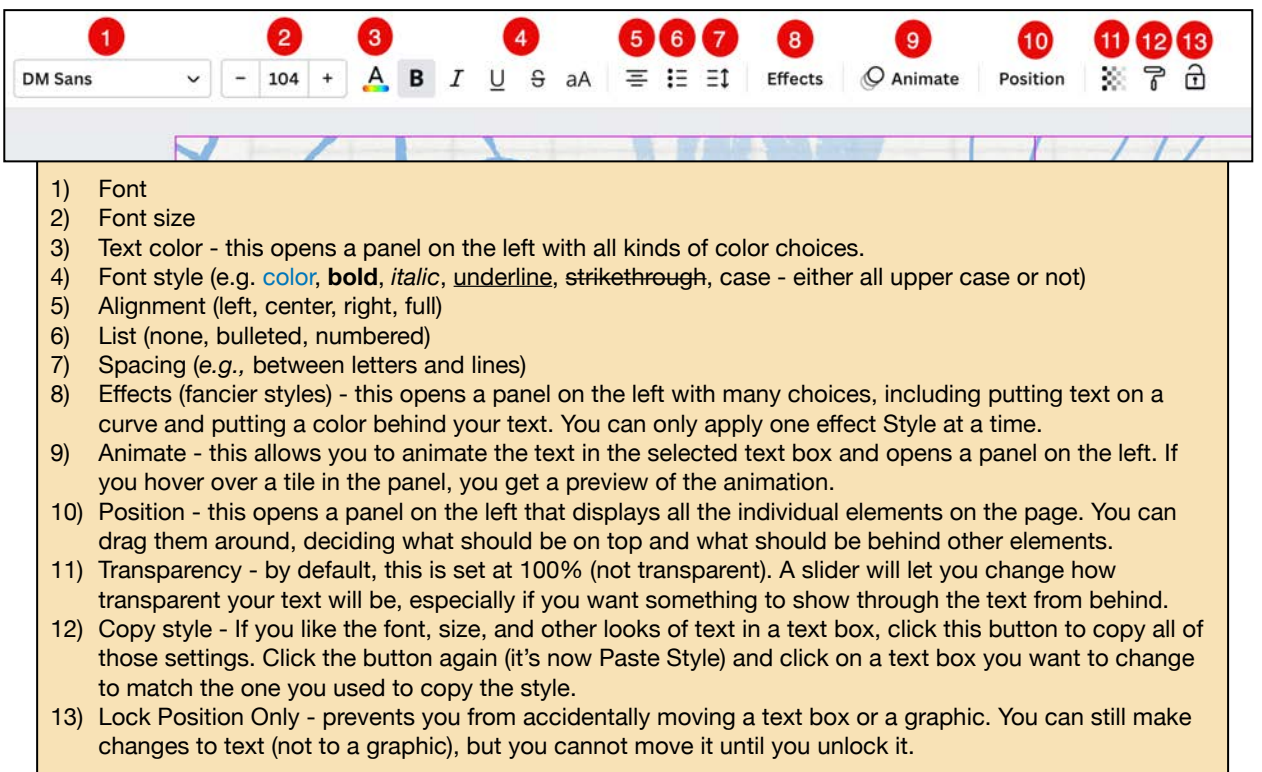

#### **Just some of the ways to add a graphic or drawing: for more, see Presentations, pp. 6-7**

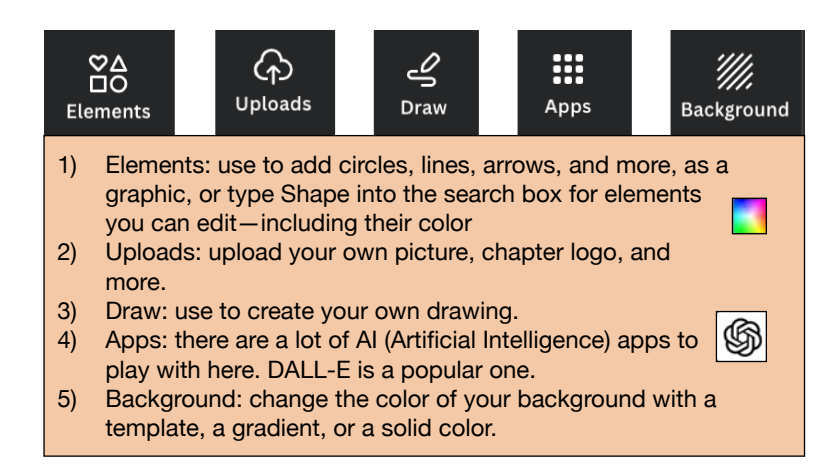

**Want to change the Background Color? See Facebook Covers on page 4.**

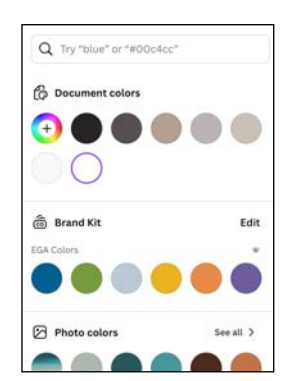

## **Something Fun to Play With: Frames**

Some of the templates have pre-made "frames" for placing pictures. One examples is in the Facebook Cover handout. But did you know you can add them any time or even change them? Canva has a variety of shapes available!

Just click Elements on the left side and search for Frames. If you have to, click See All to get the full list. Here is what you get:

- 1) Click on the one you want.
- 2) Resize it/Move it.
- 3) Drag a picture onto it, and when the cursor is inside the frame, release it.

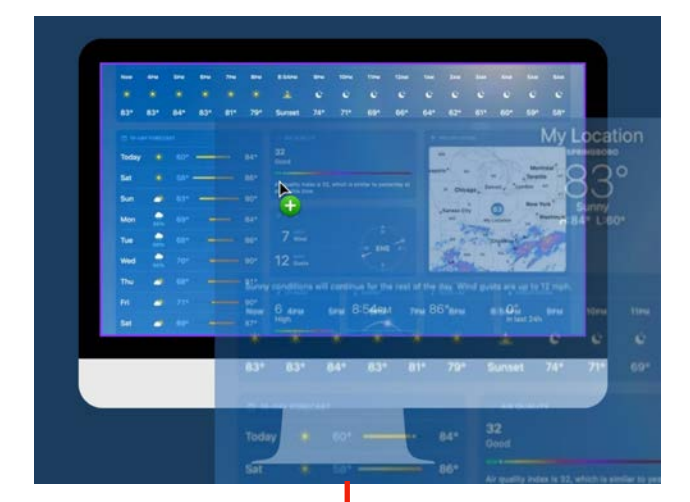

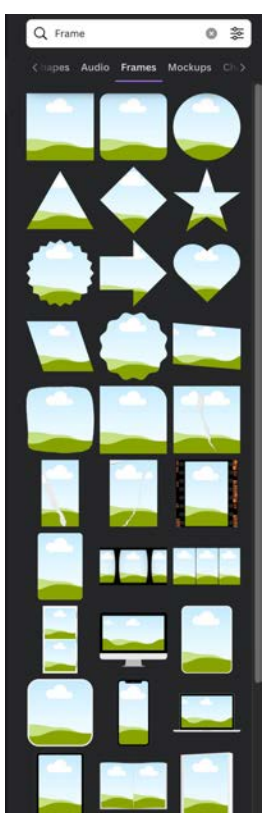

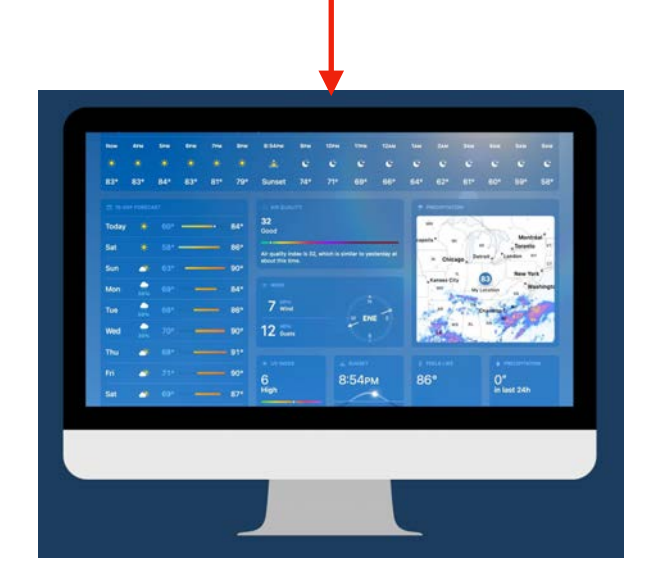

# **Canva Upload Formats and Requirements**

Taken from [https://www.canva.com/help/upload-formats-requirements/.](https://www.canva.com/help/upload-formats-requirements/) For additional details, visit the website noted above.

- Canva for Education and Canva for Nonprofits users can upload up to 100GB.
- Only upload content that you own and are licensed to use. See section 4.2 of our [Terms of Use](https://about.canva.com/terms-of-use/) for more details.

## **JPEG, PNG, HEIC/HEIF, WebP Images**

- Under 50MB in size
- Not more than 100 million total pixels (width x height)
- WebP: only static images are supported currently

#### **Audio**

- M4A, MP3, OGG, WAV, or WEBM file format
- Not more than 250MB

#### **Videos**

- MOV, GIF, MP4, MPEG, MKV, or WEBM file format
- Maximum file size limit: 1 GB

#### **Fonts**

Make sure that the font is licensed for embedding. If it's not, the upload may fail. If you're unsure, check its licensing information, or contact the font provider/seller.

The following font formats are supported:

- Open Type Font (.otf )
- True Type Font (.ttf)
- Web Open Font Format (.woff)

#### **PowerPoint Presentations**

- Not more than 70MB in size
- Only the .pptx PowerPoint file type is supported
- Doesn't have charts, SmartArt, gradients, 3D objects, WordArt, tables, or pattern fills

#### **Word Documents**

- Not more than 100 MB in size
- File type should be .doc or .docx
- Comments on .docx files will also be imported to Canva

#### **PDF Files**

- File type should be .pdf
- When importing a PDF document to Canva, the pages become individual images in an A4 document. It doesn't become a page of editable text like in Docs.

#### **For a Little More Help:**

Canva's Help pages for Editing and Designing:

<https://www.canva.com/help/editing-and-designing/>

Canva's Design School:

<https://www.canva.com/designschool/>

## **If you like to use keyboard shortcuts:**

https://www.canva.com/help/keyboard-shortcuts/